# **VQLPN**

# **V**ideo**Q L**oudness **P**rofiler & **N**ormalizer

*Training Presentation* 

*March 2023*

### **V**ideo**Q P**roductivity **T**ools

A suite of software modules for advanced video processing workflow

<http://www.videoq.com/vqpt.html>

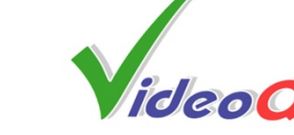

[www.videoq.com](http://www.videoq.com)

All rights reserved. All trade marks and trade names are properties of their respective owners.

### **VQLPN and VQPT Automated Workflow**

**V**ideo**Q L**oudness **P**rofiler and **N**ormalizer is one of **VQPT** suite program modules used for AV Content Tests and Processing

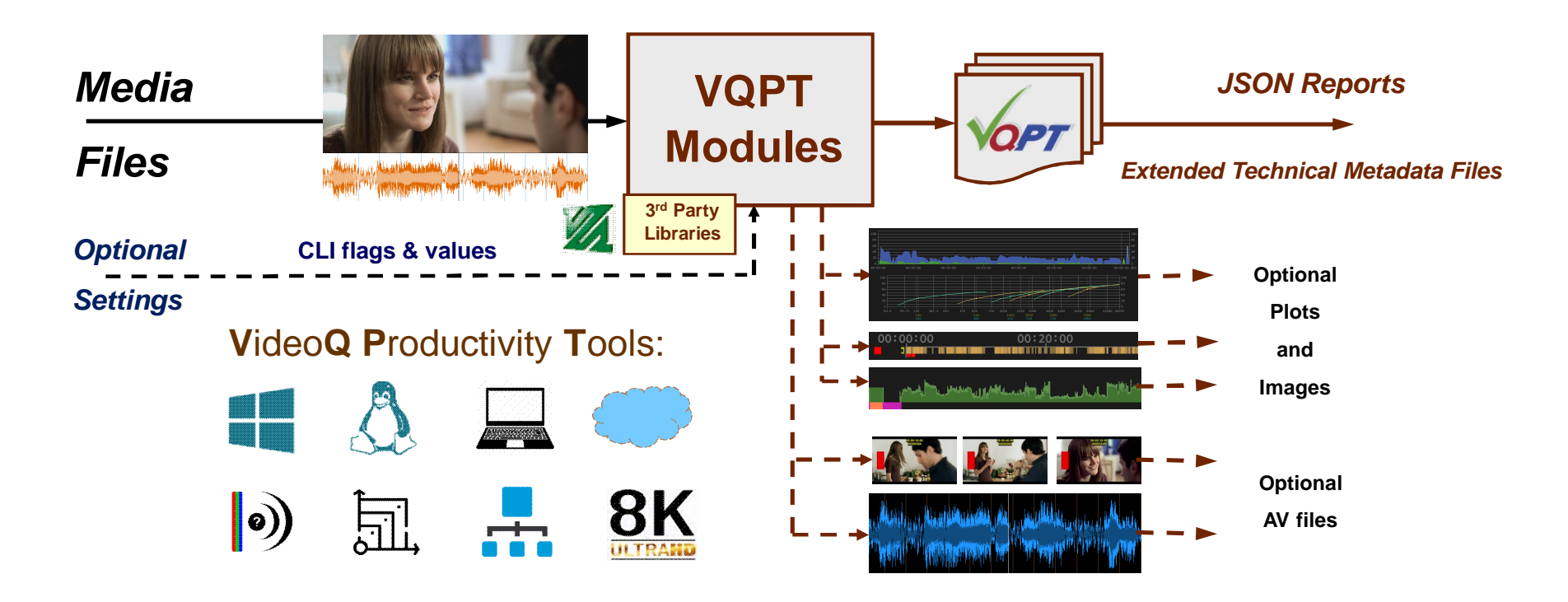

### **VQLPN Features**

- VQLPN can be used for production, post-production and distribution applications.
- VQLPN is a portable Windows/Linux CLI program for on premises and cloud computing. *Portable here means that VQLPN does not require installation of any additional software.*
- It measures the audio stream **loudness parameters** in accordance with Recommendation ITU-R **BS.1770-4** (*USA ATSC RP A85, EBU R128*).
- Editable **.INI** files store test **configurations** and **target** parameters.
- VQLPN detects and sorts **audio segments** by types (**regular audio**, **test tone**, **mute**)
- Finally, VQLPN creates **Report** in machine-readable **JSON** format suitable for **large databases**
- VQLPN Report includes input file media info parameters as well as measured **Integrated Loudness**, **True Peak** level estimate, **Clipping Distortions** estimate, and **Loudness Range** values.
- VQLPN Report also includes **Momentary Loudness Profile** data array at 100 ms step interval.
- Optional outputs:
	- **Audio file** in the **desired format,** optionally **normalized** to the **desired Integrated Loudness target**
	- **PNG image file** showing **momentary loudness** time-line profile **plot**, **loudness** statistics **bargraph**, **upper levels histogram**, as well as other useful markers and values

### **Input Media File Formats and Parameters**

- VQLPN reads media file, containing one or several audio stream(s)
- Input media file extensions:
	- TS, M2TS, MPG, MP4, MKV, MXF, MOV, AVI (with or without video stream)
	- AUDIO, AAC, AC3, EAC3, M4A, MKA, MP3, OGG, WAV, W64 (audio only formats)

V A

- All audio codecs supported by ffmpeg
- Any duration
- Any bit depth
- Any sampling rate
- Any bitrate
- Multi-channel formats: 1.0, 2.0, 5.1, 7.1
- Multi-track input files with the specified layout are auto-merged to
	- 2.0, 5.1 or 7.1 multi-channel format

# **Usage Info Helper**

Launching VQLPN executable without any parameters, or with –h flag, brings up the following help message:

Usage (see more in **VQLPN\_ReadMe.TXT**):

vqlpn [-j jsonFilePath] [-c configFilePath] [-br bitRate\_kbps] -i inFilePath [-o [outFilePath]] Order of flags and parameters is mandatory and cannot be changed [**-j jsonFilePath**] option enables **normalization only** mode, skipping the analysis stage Other user controls and parameters are stored in the **.INI** config file If [**-c configFilePath**] is omitted, then VQLPN uses **VQLPN.INI** file co-sited with vqlpn executable If VQLPN.INI file is not found, then it will be auto-created with the default control values [**-br bitRate\_kbps**] option specifies **output audio bitrate** (only for aac, ac3, eac3 codecs) If [-br bitRate kbps] is omitted, then output audio bitrate is auto-selected [**-o outFilePath**] option specifies full **JSON Report Path**: Path\ReportFileName.json If [-o] is present but outFilePath omitted, outFilePath = inFilePath.vqlpn[options].json If [-o] is **omitted**, Short Report will be sent **to console** (no JSON/PNG files created) If Path\FileName contains spaces or special characters use double quotes Optional **AudioOutFilePath** is auto-generated as **inFilePath.vqlpn[suffix].AudioOutFileExt** Optional **PlotFilePath** always follows JSON Report outFilePath (\*.**png** matching \*.**json**) File names, Report and Log contents are in multi-lingual UTF-8 encoding format

### **VQLPN Configuration File Structure**

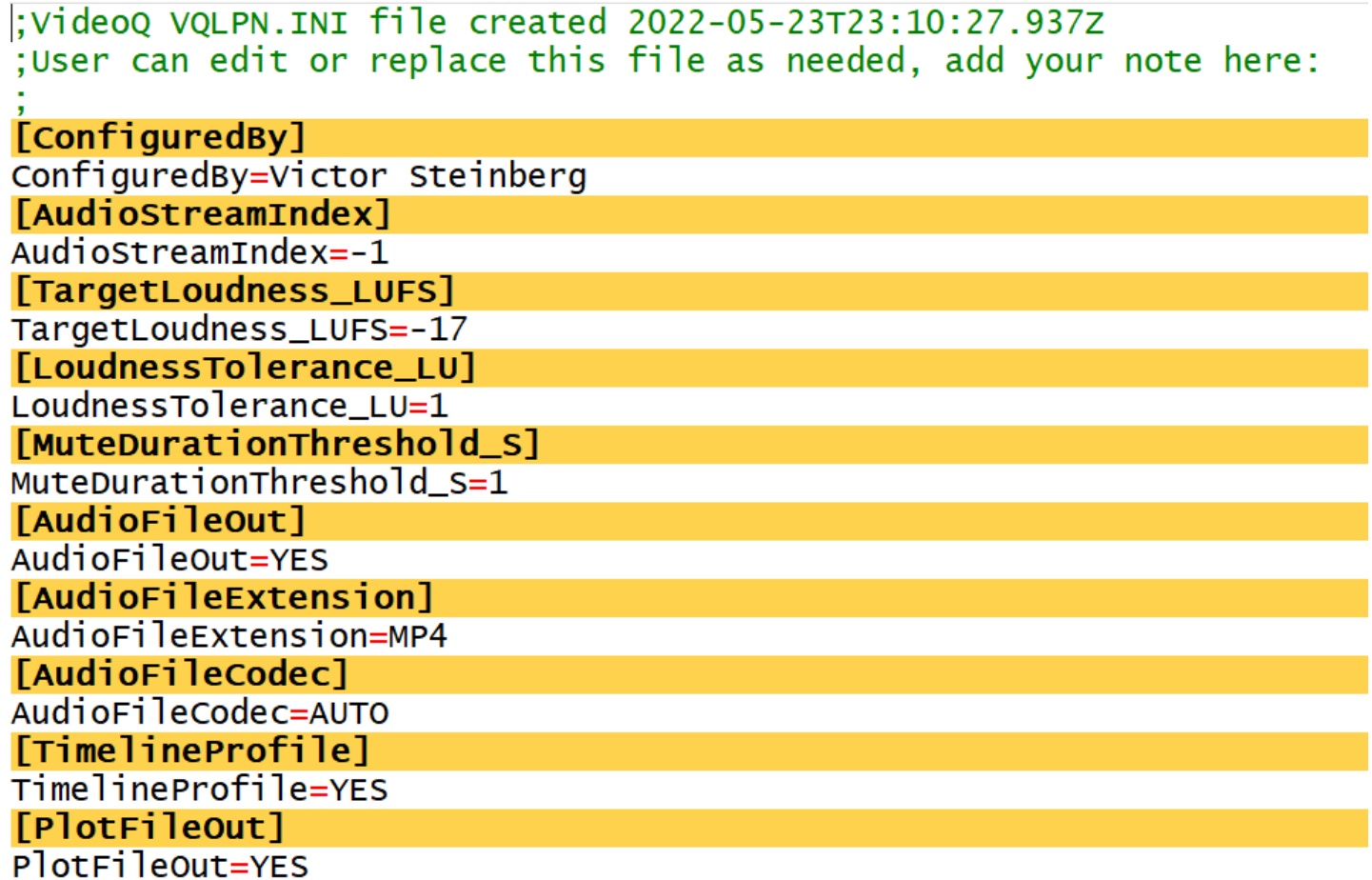

### **VQLPN Configuration File Usage 1**

- Default VQLPN.INI config file is **co-sited** with the **vqlpn executable**.
- User can edit this config file **content** as needed, but "VQLPN.INI" file name must be preserved. Alternatively use " -c " CLI flag followed by full path to any custom \*.INI config file name. It is advisable to create custom versions for particular tasks, e.g. "VQLPN\_CFG1.INI", and store the backup copies.
- **ConfiguredBy=** value is optional, empty string value after "ConfiguredBy=" is allowed. *However, it is recommended to use the real person/company name, this is especially important for large databases. It is also recommended to update the ISO formatted UTC timestamp of INI file creation within the topmost text line.*
- **AudioStreamIndex=** option specifies the selected Audio Stream Index (0, 1, etc.) AudioStreamIndex=-1 or empty string value means safe default, typically it means AudioStreamIndex=0 If AudioStreamIndex=**-1**, then **multi-track** file audio streams will be **auto-merged** to the appropriate 2.0, 5.1 or 7.1 format
- **TargetLoudness\_LUFS=** and **LoudnessTolerance\_LU=** parameters are very important:
	- Default (**EBU R128**) values: TargetLoudness\_LUFS=**-23**, LoudnessTolerance\_LU=**1** (it means +/- 1 LU)
	- Other standards and custom applications values are also supported. *E.g. to comply with ATSC A/85 standard user should specify in the config \*.INI file: TargetLoudness\_LUFS=-24 and LoudnessTolerance\_LU=2 (it means +/- 2 LU).*

### **VQLPN Configuration File Usage 2**

- **MuteDurationThreshold\_S=** option specifies the Mute Segment Detection Duration Threshold, *i.e. the detectable mute segment minimum duration value in integer seconds; default = 1 (one second)*
- **AudioFileOut=**YES enables audio file export; *see next slides for details*
- **AudioFileExtension=** and **AudioFileCodec=** options allows specification of output audio file format; *default string values: AUTO, see next slides for details*
- **OutFileNormalization=**YES enables normalization of output file audio content **Integrated Loudness**  to the specified TargetLoudness\_LUFS value; *user can set OutFileNormalization=NO to export the selected audio stream with the original loudness*
- **TimelineProfile=**YES option enables Timeline Profile section within JSON Report file; *user can set TimelineProfile=NO to reduce Report file size (not recommended)*
- **PlotFileOut=**YES option enables Loudness Timeline Profile Plot PNG File output; *user can set PlotFileOut=NO to save storage space (not recommended)*

### **Single-pass Meter-Normalizer Mode**

If the selected INI file specifies **TargetLoudness\_LUFS,** which is **not equal** to **0**, *and* the user-specified Report file name string **does not** ends with *\_master.json* sub-string, then VQLPN works in the *default* Meter-Normalizer mode aka "**single-pass run**".

In this mode VQLPN produces a **JSON Report** file, which describes the original loudness profile of the analyzed media file, **as well as** the loudness normalization process data matching the specified **TargetLoudness\_LUFS** value.

In this mode VQLPN *must* export an **audio file** with the **normalized** loudness.

Also, VQLPN *may* export a **PNG plot file** – if requested in the INI configuration file.

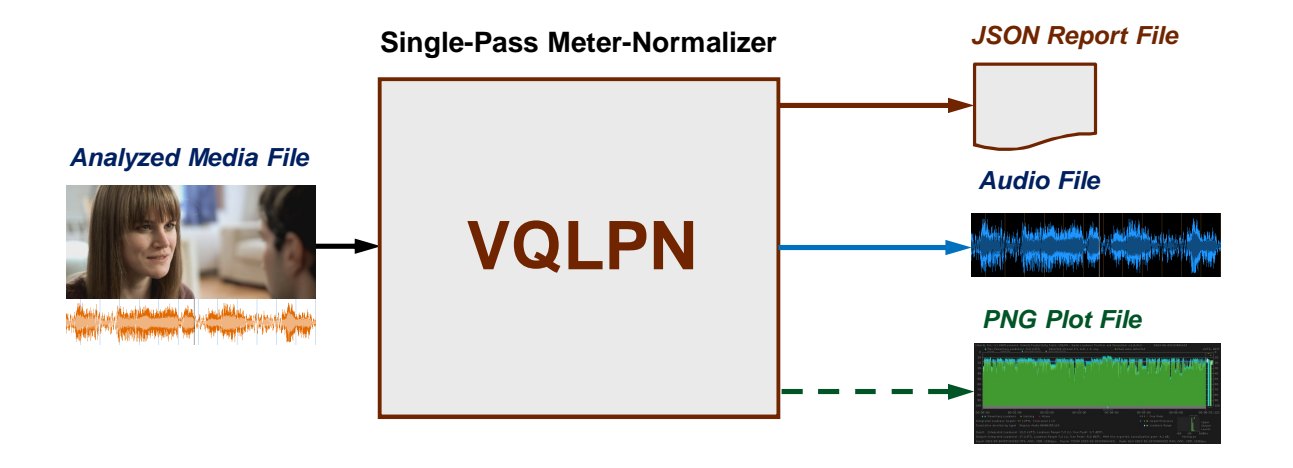

### **2-pass Mode For Multi-Target Applications**

If the selected INI file specifies **TargetLoudness\_LUFS=0**, *or* the user-specified Report file name string ends with the *\_master.json* sub-string, then VQLPN works in special "measurement only" aka "**1st pass**" mode.

Important fact is that in this *time-saving mode* VQLPN **does not** export any **normalized audio file**. It produces *"master"* **JSON Report**, which describes the measured loudness profile of the analyzed media file, but does not contain any data related to the loudness normalization process.

Such JSON Report can be used in several 2nd pass runs, when the **[-j jsonFilePath]** CLI option enables "normalization only" aka "**2nd pass**" mode, skipping the analysis stage and specifying **one** or **several targets** for the **integrated loudness**.

The 2-pass mode provides for fast writing of **multiple** output **audio files** with different **formats/bitrates** and/or normalized to **different integrated loudness targets**, such as: *Master* **1st Pass**

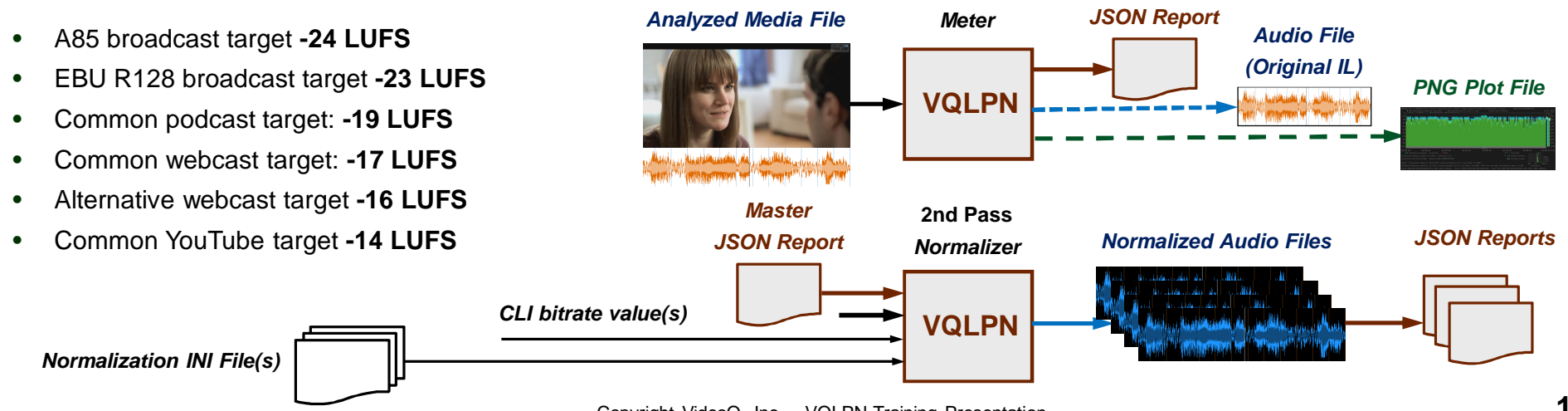

Copyright VideoQ, Inc. – VQLPN Training Presentation

### **VQLPN Modes and Special File Names**

You can configure the VQLPN for a special "1st pass" aka "Meter only" mode in two ways:

- 1. The first way is to use an **output JSON file name** containing a special "**\_master**" substring, e.g. "Test.mp4.vqlpn\_**master**.json"
- 2. Alternatively, you can use **any** output JSON file name, but specify **TargetLoudness\_LUFS=0**  within the VQLPN.INI file

When VQLPN **output audio file** is generated in **normalization** mode, the auto-generated output file name will contain a **special substring** ".vqlpn[suffix].EXT" at the end.

E.g., for input media file "Test.mp4", **-17** LUFS target level, aac codec, 192kbps bitrate, and AudioFileExtension=**MP4**, the output file name will be "Test.mp4.**vqlpn-17\_aac\_192.mp4**".

In "**Meter**" mode normalization is OFF, and an audio file output is **optional**, the output audio loudness is the same as input (not modified), and the auto-generated name suffix is reduced to ".**vqlpn.EXT**", e.g., "Test.mp4.**vqlpn.mp4**".

### **Setting Output Audio File Format 1**

- There are two different ways to specify the output audio file format and parameters:
	- 1. **AudioFileCodec**=**AUTO** and **AudioFileExtension**=**AUTO** means that **output file codec** is set **equal** to the **input file codec**, and this selection also auto-defines the associated output file **extension**.
	- 2. Any **other** string value, e.g. **AudioFileCodec**=**AAC**, means explicit **manual selection** of output audio **codec**.
	- 3. In any case output audio file path is auto-generated as **inFilePath.vqlpn[suffix].AudioFileExt**, e.g. if input file path =  $c$ :\test\test.mp4 and automatic or manual extension selection = MP4, then the output audio file full path can be c:\test\test.mp4.vqlpn-17\_aac\_192.mp4 Note that, If the duration of the resulting WAV file and the number of audio channels in it require the output file size *greater than 4 GB, then VQLPN automatically switches the output format and extension to W64.*
- Input sampling rate, language tag and channels layout metadata are preserved in the output; but in case of pcm codec the default sampling rate = 48kHz and default bit depth = 24bit are used.

# **Setting Output Audio File Format 2**

Output file **codec** can be explicitly set in the .INI file, e.g. **AudioFileCodec**=**AAC**.

**AudioFileCodec**=**AUTO** means that **output file codec** is **auto-selected** as the detected **input file codec**.

In both cases **AudioFileExtension**=**AUTO** means that the container is auto-defined by the selected codec as shown in the table below:

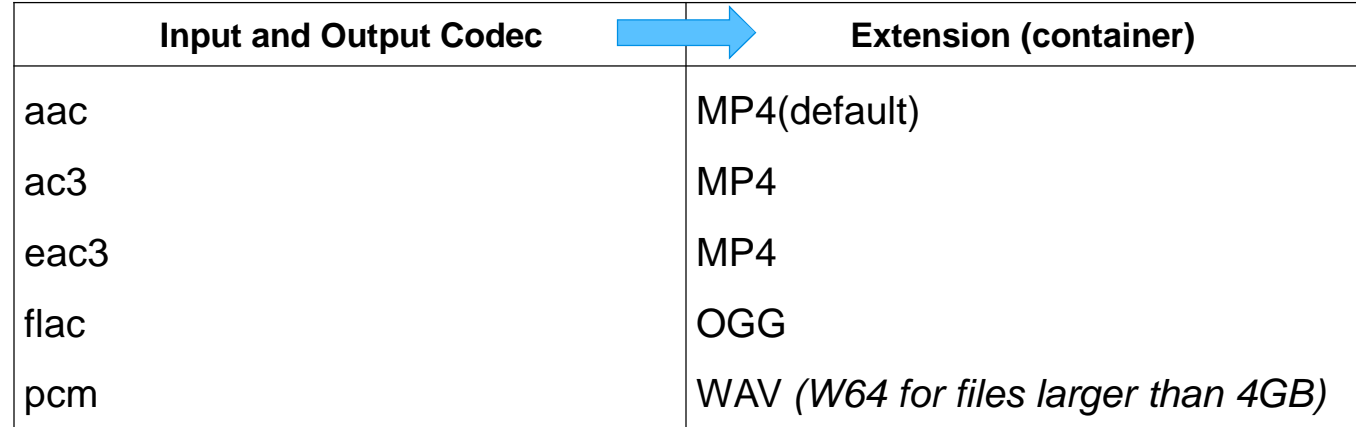

If an input file codec is not supported by VQLPN, then the output file codec and extension are set to the default *format: AAC codec and MP4 extension*

# **Setting Output Audio File Format 3**

Output audio file **container** can be **explicitly** set in the .INI file, e.g. **AudioFileExtension**=**MP4**,

or it can be set **automatically**: **AudioFileExtension**=**AUTO**.

The table below shows the supported extensions and codecs associated with them in **AudioFileCodec**=**AUTO** mode:

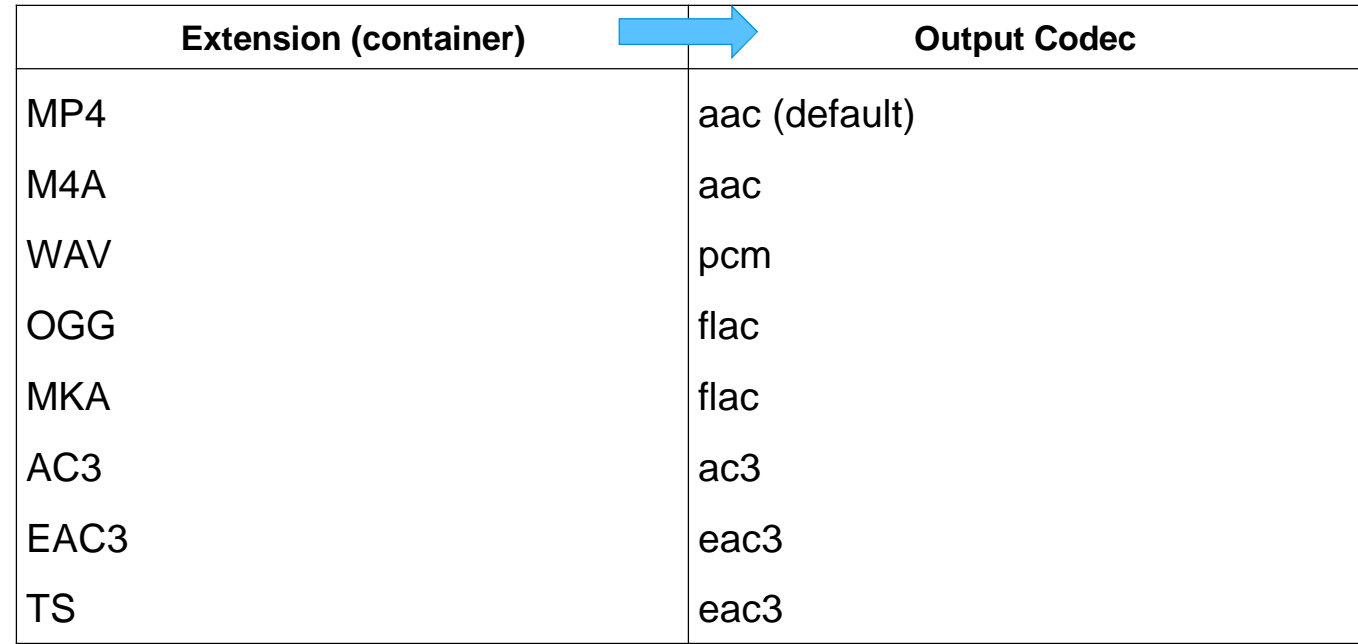

If an unsupported codec + container combination is requested (e.g. AAC + WAV), then VQLPN will exit and the *corresponding error message will be sent to console.*

### **Output Audio File Name**

Audio Out File Path is auto-generated as inFilePath.vqlpn[suffix].AudioFileExt.

**Suffix** substring contains the selected normalization target level, codec, and (optionally) bitrate.

If the selected codec is **aac**, or **ac3**, or **eac3**, and user specified the output bitrate in **kbps** after **-br** flag, then the output file name suffix is extended to include this bitrate.

E.g., if input file path = c:\test\test.mp4 and automatic or manual output **extension** selection = MP4, loudness normalization **target** = -17 LUFS, **codec** = AAC, and **bitrate** = 192kbps, then the output audio file full path is c:\test\test.mp4.vqlpn**-17**\_**aac**\_**192**.mp4

In case of **AAC** codec, to preserve the **CBR mode**, VQLPN automatically **limits actual bitrate** kbps value:

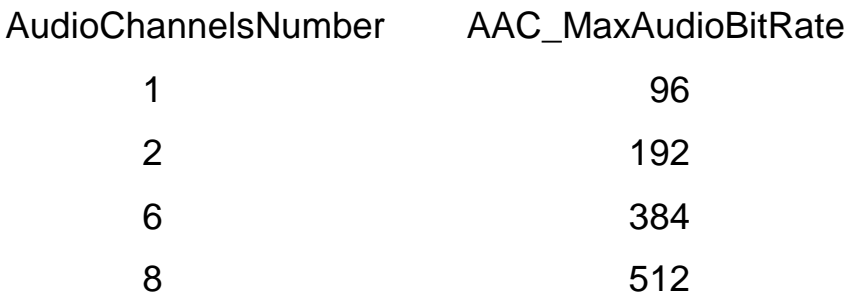

# **Loudness Range, True Peak, and Upper Levels Histogram**

Both VQLPN JSON Report and optional PNG plot image, in addition to the **most important parameter** – **Integrated Loudness**  (aka **I** or **IL**), provide the measured values related to other important parameters.

A lot of the time, when we talk about "loudness" and "loudness normalization" we mean integrated loudness. effectively ignoring other parameters.

It should be noted that:

- **Loudness Range** (aka **LRA**) parameter serves mainly for information; it does describe the dynamics of the audio content along the timeline, but typically LRA is **not specified** in any **compliance** test procedures
- True Peak (aka **TP**) value is typically **specified** in formal **compliance** procedures, as a ceiling (max) limit, e.g., -2dBTP. But, in practice, TP issues are more complicated. The negative consequences of high TP values depend on (*not specified*) **frequency of occurrence** and **distribution** of these unwanted events along the timeline. If along the audio track there are hundreds of such events and they are not **concentrated** in one relatively short fragment, then we may face serious **Clipping Distortions** issues. On the other hand, even formally compliant TP values can be dangerous in combination with low IL value, e.g., TP = -2dBTP and IL = -28LUFS. After the mandatory IL normalization to -23LUFS (implying audio gain = +5dB), TP value will jump to unacceptable level of +3dBTP!
- **Upper Levels Histogram** helps with the expected level of **Clipping Distortions** estimation. **Gradual decrease** of the histogram **bin counts** typically indicate good quality of non-clipped voice and music waveforms. High numbers of hits in the upper levels bins, especially the levels **close to TP level**, are symptoms of unusual distribution, most probably due to the audio signal **clipping**. The same applies to sharp drop in counts at some audio level, as opposite to regular gradual decrease.

Important: VQLPN does not *measure* clipping distortions or the related subjective quality loss, it only provides an *estimate*, which can be used as a *hint* that with the measured *statistics* such distortions are *possible*.

### **JSON Report Example, Part 1**

 $\geq (0)$  "header": {} (24)

#### $\vee$  (0) "header": {} (27)

 $(0)$  "

 $(0)$  "

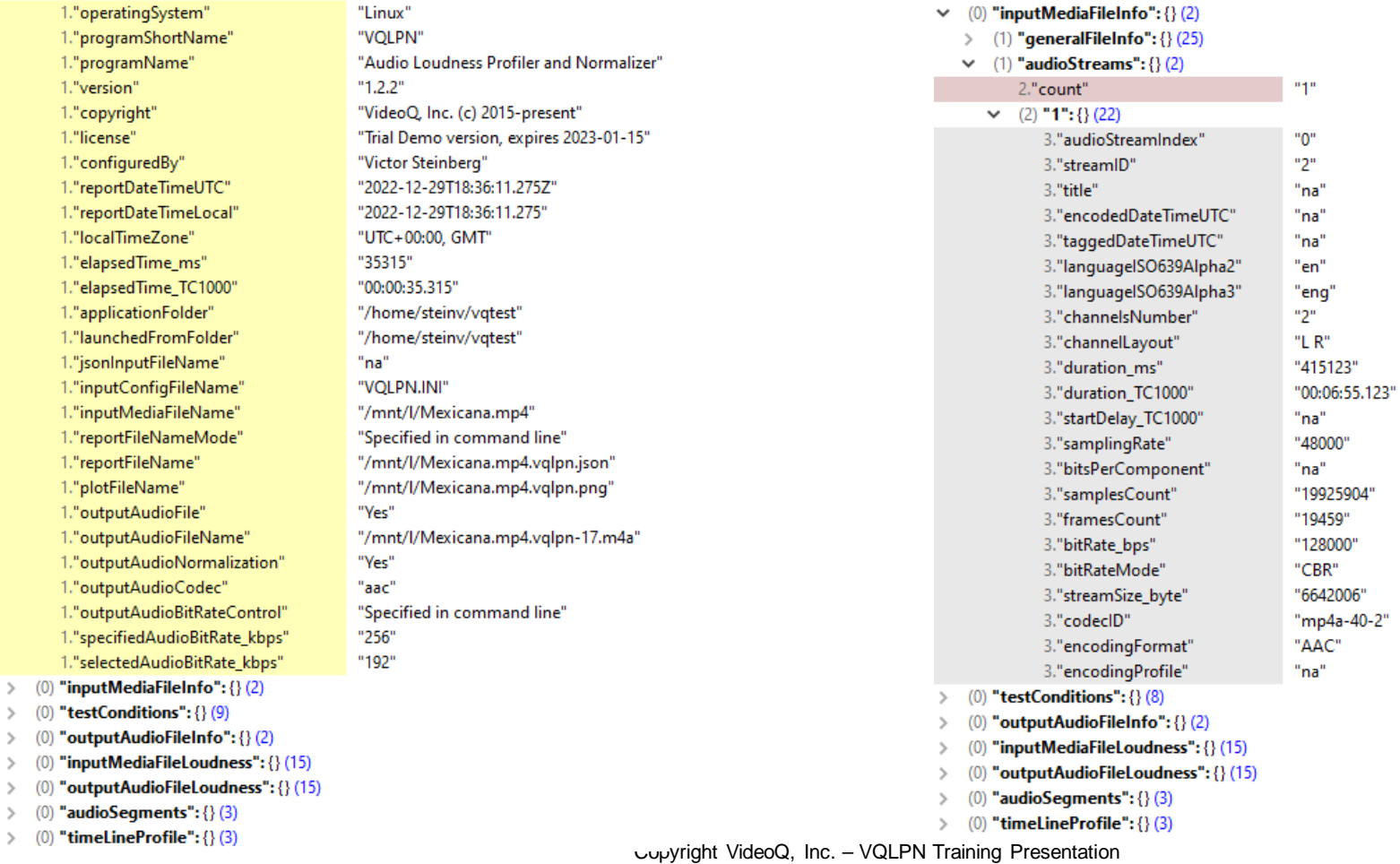

**17**

### **JSON Report Example, Part 2**

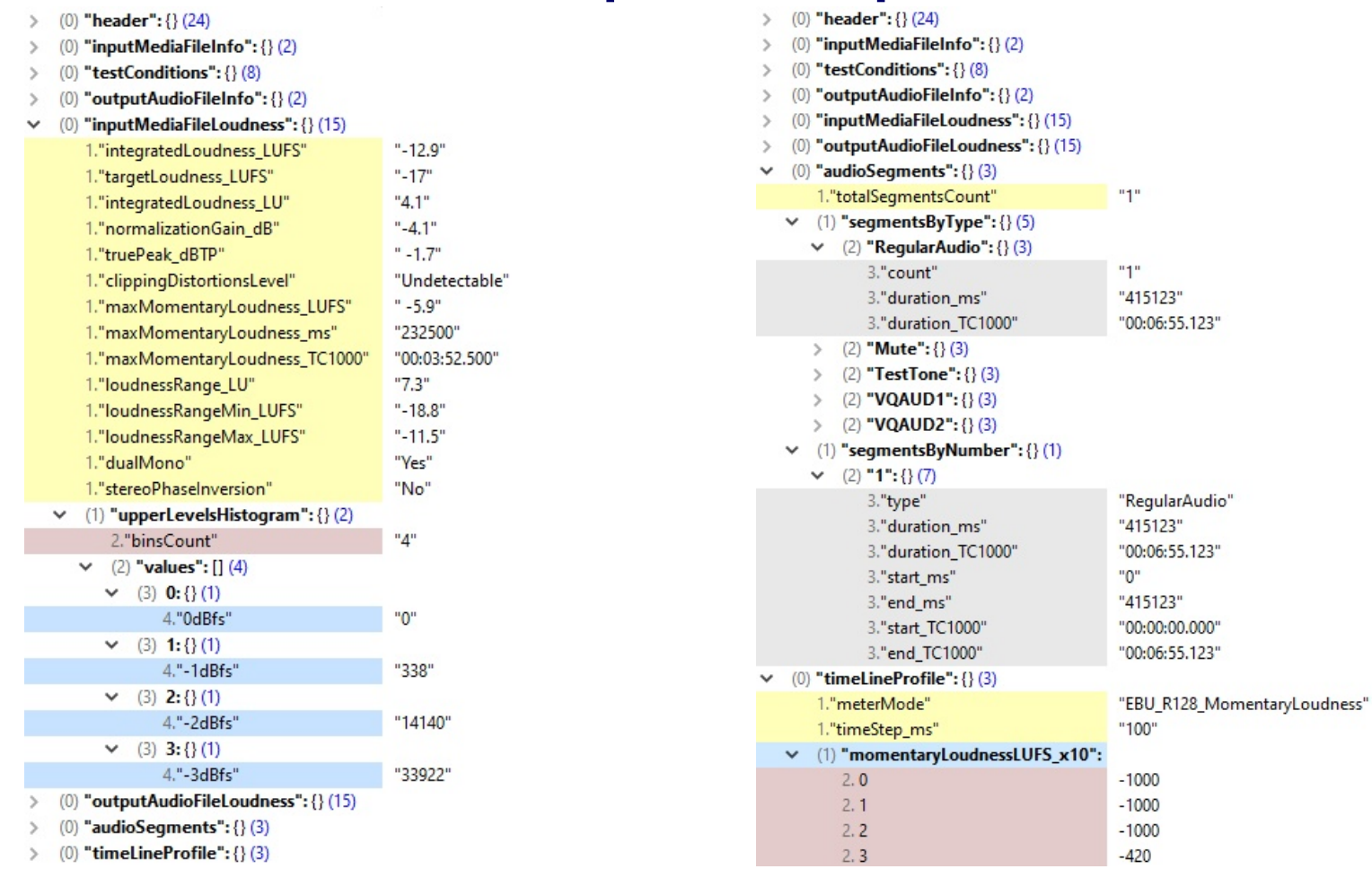

### **Plot Image Example 1 – Meter Mode**

- **Measured Integrated Loudness:** IL = -12.9 LUFS. *For 1st pass (Meter Mode) the Target IL = 0, i.e. not specified.*
- **Measured True Peak** value: **-1.7 dBTP**
- **Created Master JSON** file can be used for several fast 2nd pass processors.

*Conclusion: This clip can be normalized for all broadcasting/webcasting targets without any significant issues.*

#### *Note the Cyan color of the audio profile plot, single IL bar, and absence of target markers*

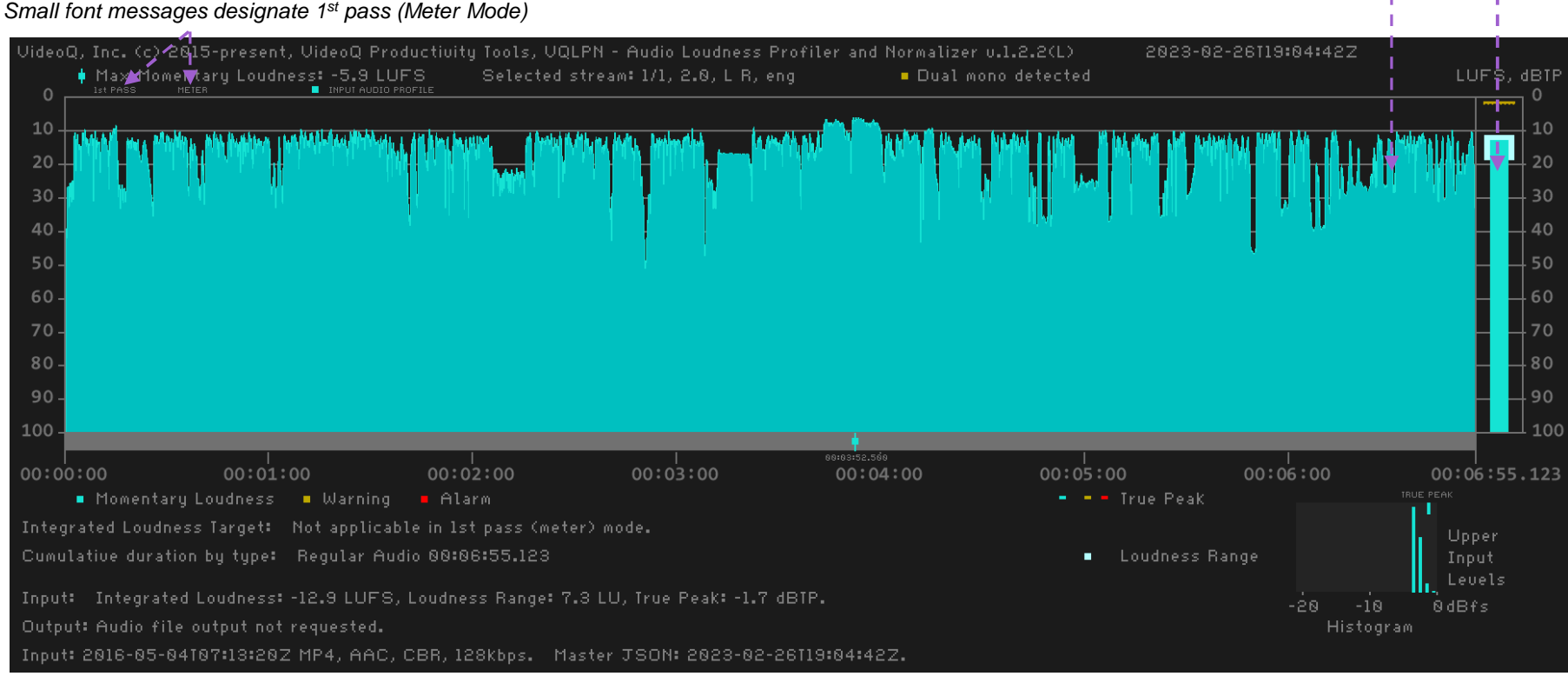

Copyright VideoQ, Inc. – VQLPN Training Presentation

### **Plot Image Example 2 – Normalizer Mode**

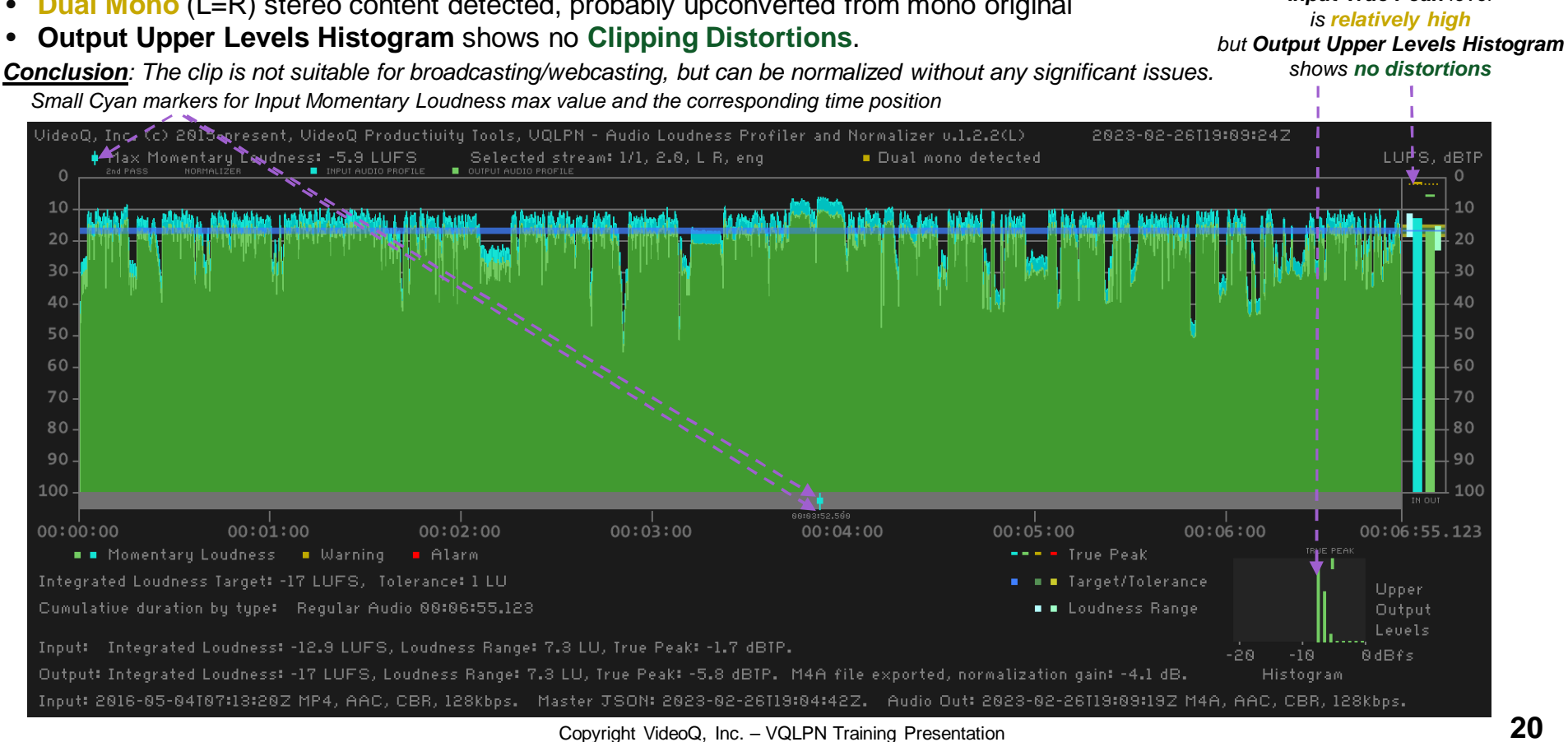

- **Integrated Loudness** is much higher than specified **-17 LUFS** target value. IL = **-12.9 LUFS**, probably legacy content
- **True Peak** value is **relatively high: -1.7 dBTP**
- **Dual Mono** (L=R) stereo content detected, probably upconverted from mono original
- 

*Input True Peak level*

### **Plot Image Details Explained 1**

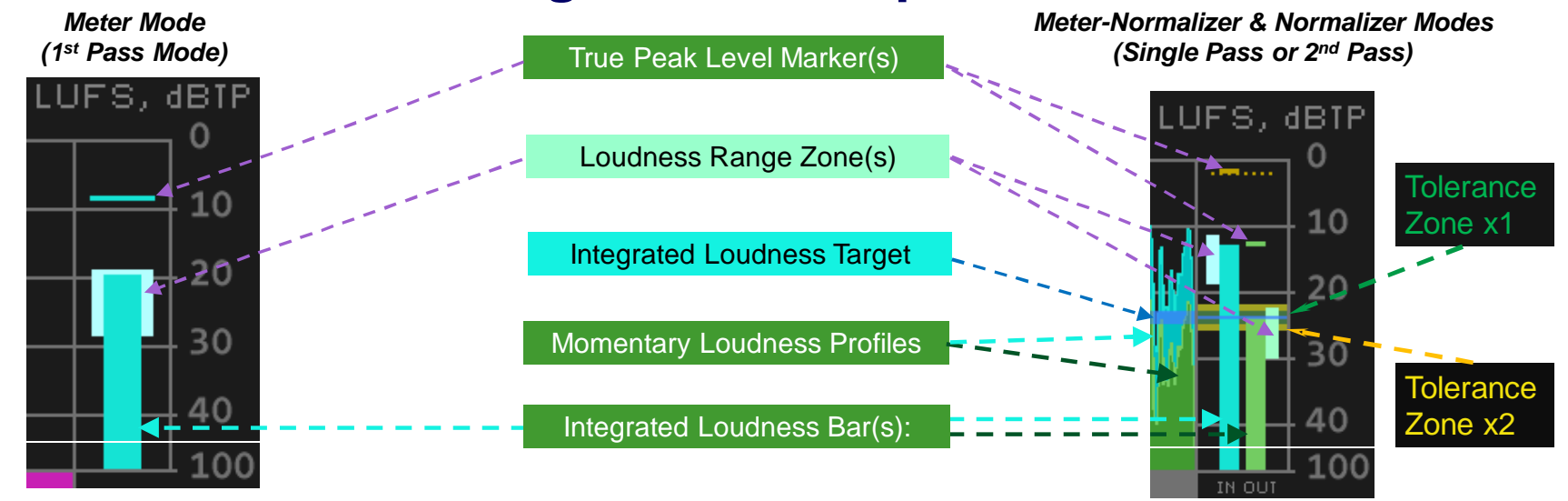

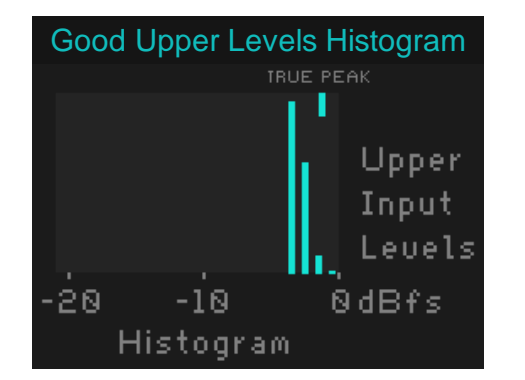

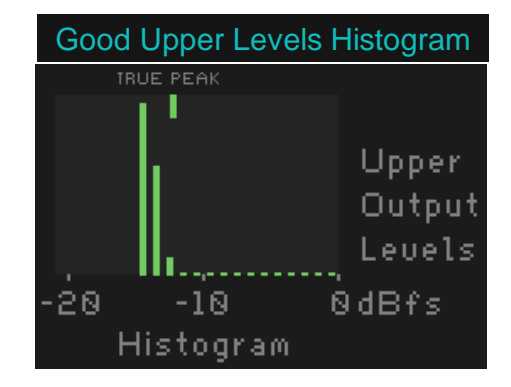

Copyright VideoQ, Inc. – VQLPN Training Presentation

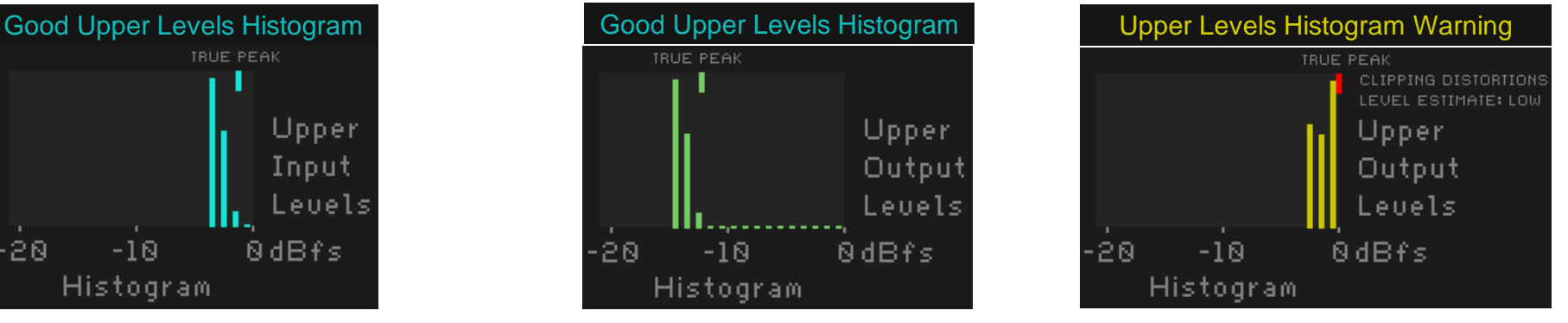

### **Plot Image Details Explained 2**

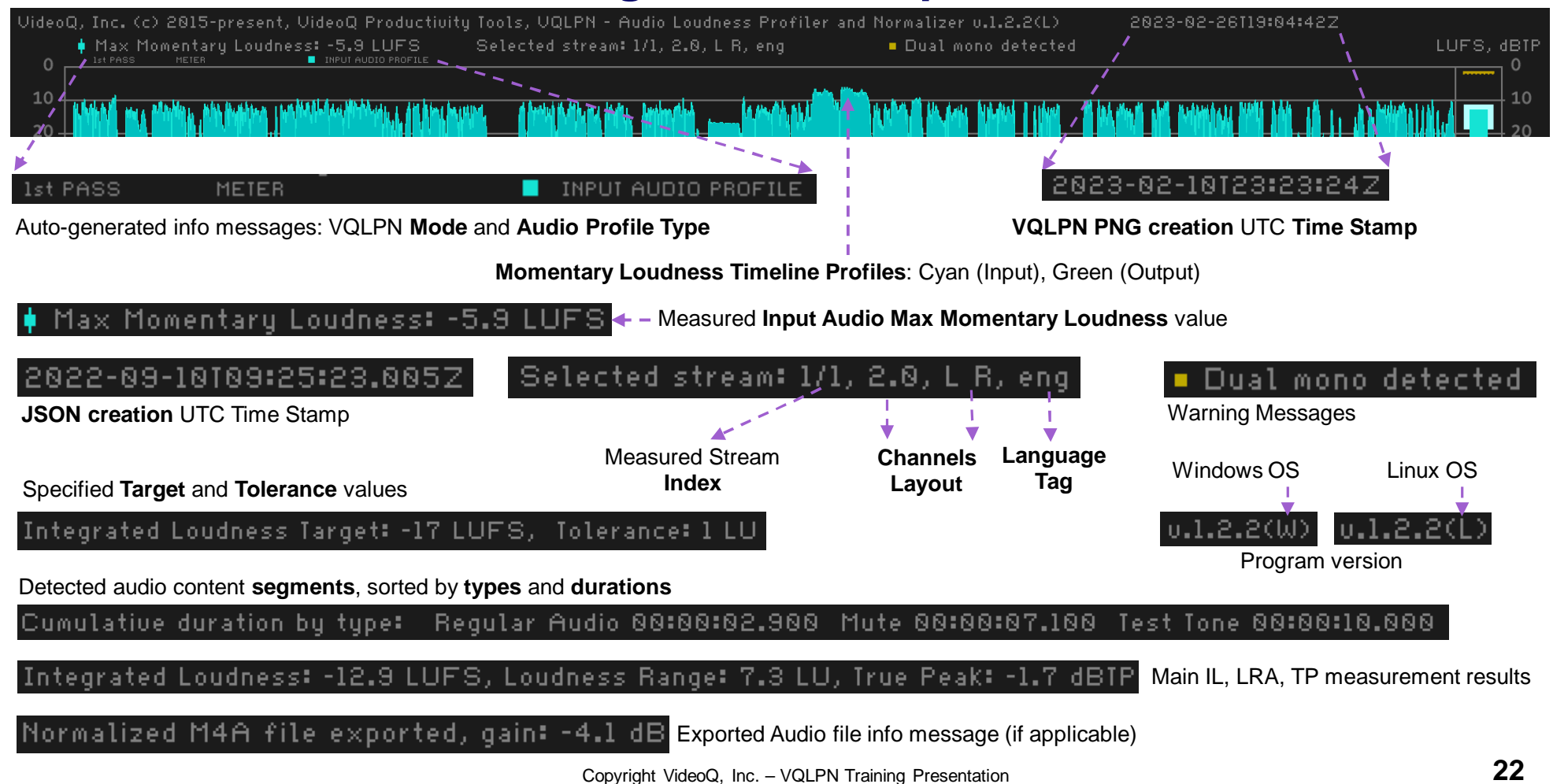

### **Plot Image Example 3 – Professional Clip Checked**

- Professional advert clip with very short mute segment at start, measured (checked) by VQLPN in "Meter" mode
- **Normalized audio stream Integrated Loudness** is exactly equal to **-24 LUFS** (ATSC) standard value
- **True Peak** value is **good**, and **Upper Levels Histogram** looks **good**

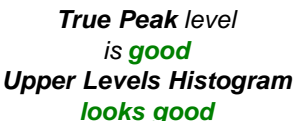

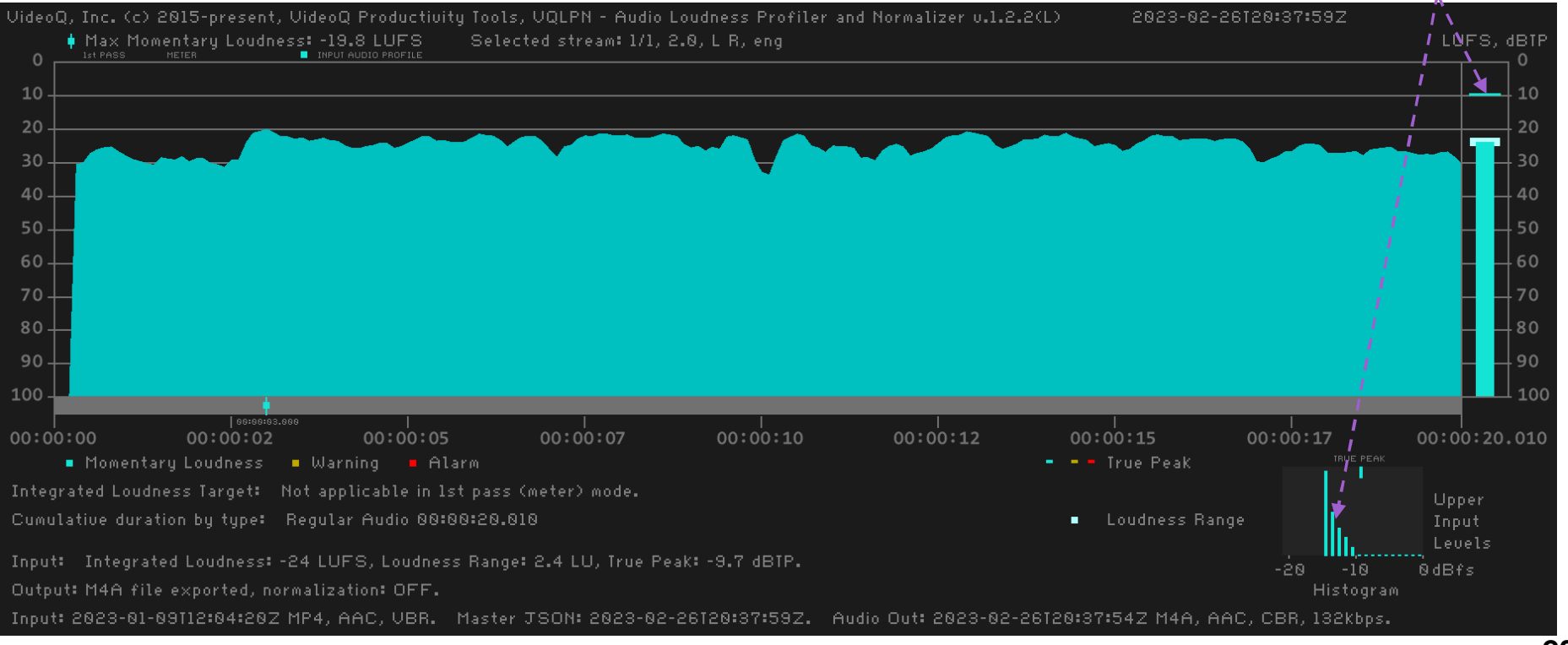

Copyright VideoQ, Inc. – VQLPN Training Presentation

### **Plot Image Example 4 – 2-pass Processing**

- Another advert clip, measured by VQLPN in "1<sup>st</sup> pass" (Meter) mode, then normalized in the "2<sup>nd</sup> pass" (Normalizer) mode
- **Input Integrated Loudness** is **-16.2 LUFS**, i.e. very close to -17 LUFS target value; normalization gain = 0.8 dB
- Both input and output **True Peak** values are **good**, and **Output Upper Levels Histogram** looks **good**

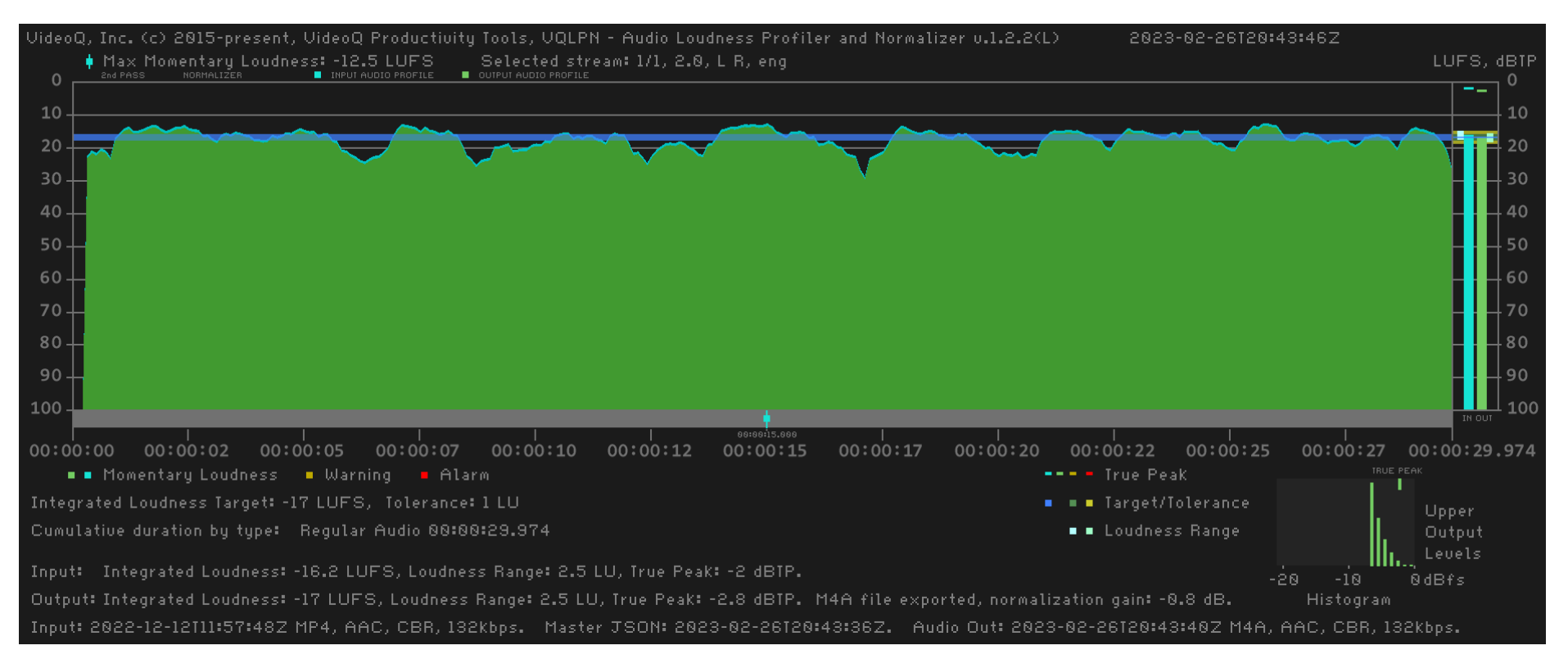

### **Plot Image Example 5 – Professional Clip Leader**

- Professional clip "leader" with **voice tag segment** at start, followed by 4 seconds **mute segment** and 10 seconds of **test tone**
- Input is a broadcast quality audio **Integrated Loudness -23.3 LUFS** is very close to **-23 LUFS** (EBU R128) specification
- **True Peak** value and **Upper Levels Histogram** look **good**
- VQLPN converted it to the specified **-17 LUFS target** in the **single-pass meter-normalizer** mode

*True Peak levels and Upper Levels Histogram look good*

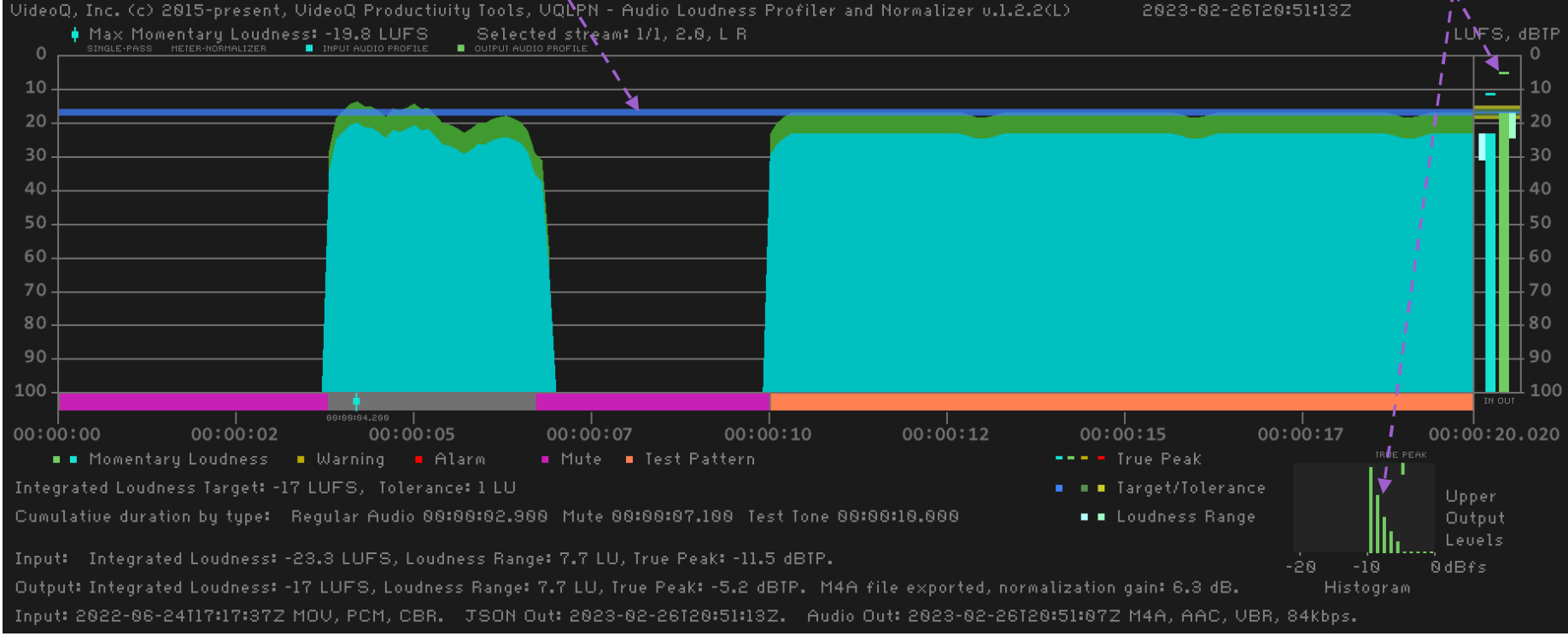

### **Plot Image Example 6a – Extremely Loud Audio**

- **Integrated Loudness** is **very high: -7.7 LUFS**, probably attempting to get max possible loudness "*up to the limit"*
- **True Peak** value is **very high: +1.6 dBTP** and the **affected timeline segment** is quite long

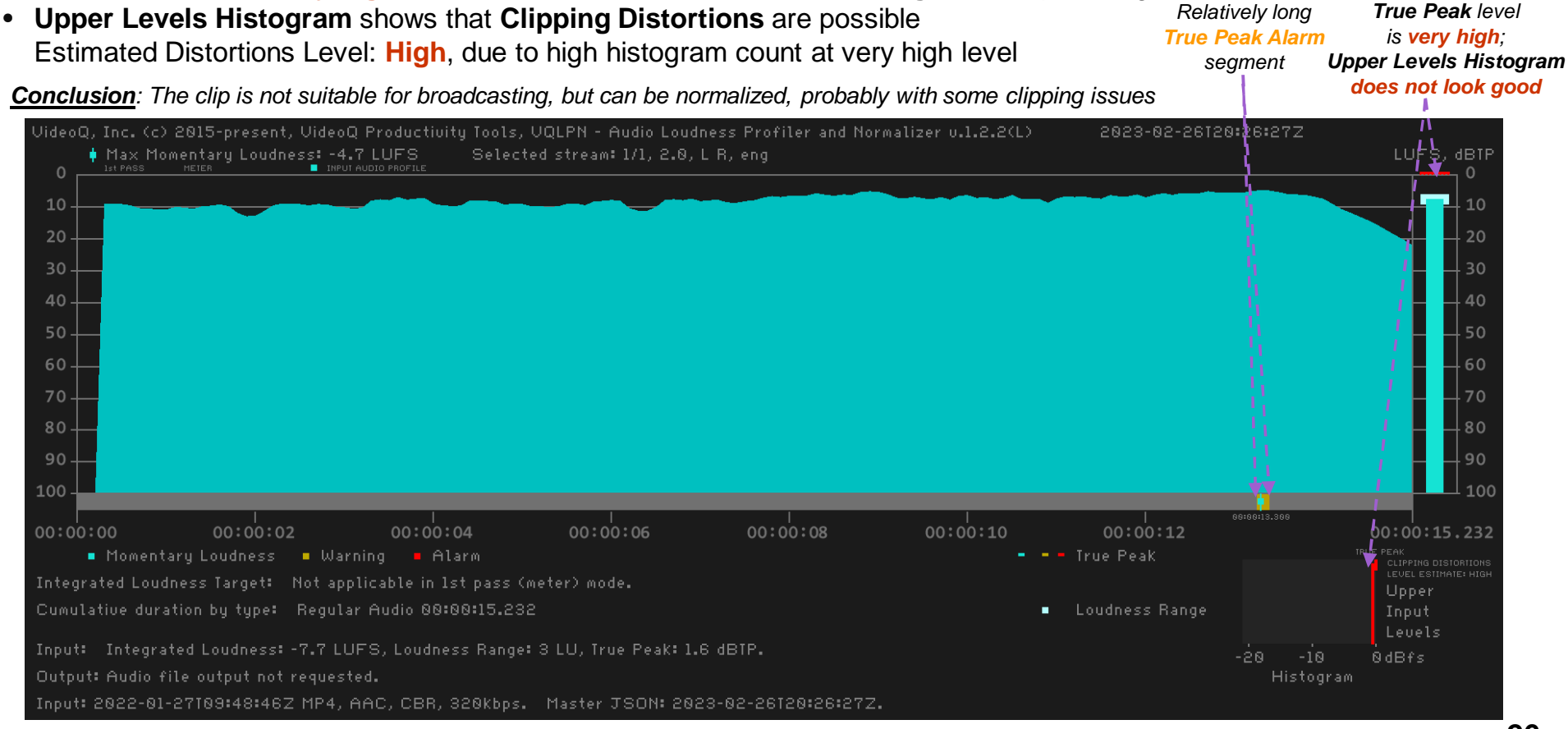

Copyright VideoQ, Inc. – VQLPN Training Presentation

### **Plot Image Example 6b – Extremely Loud Audio Normalized**

- **Integrated Loudness** after normalization is **exactly equal** to -**17 LUFS** (webcasting) target
- **Output True Peak** value looks **good**, but **Upper Levels Histogram** still shows **Low** level of possible **Clipping Distortions**

*Conclusion: The normalized clip is suitable for webcasting, probably with minor clipping distortions issues*

*True Peak level now looks good, but Upper Levels Histogram still shows possible problems*

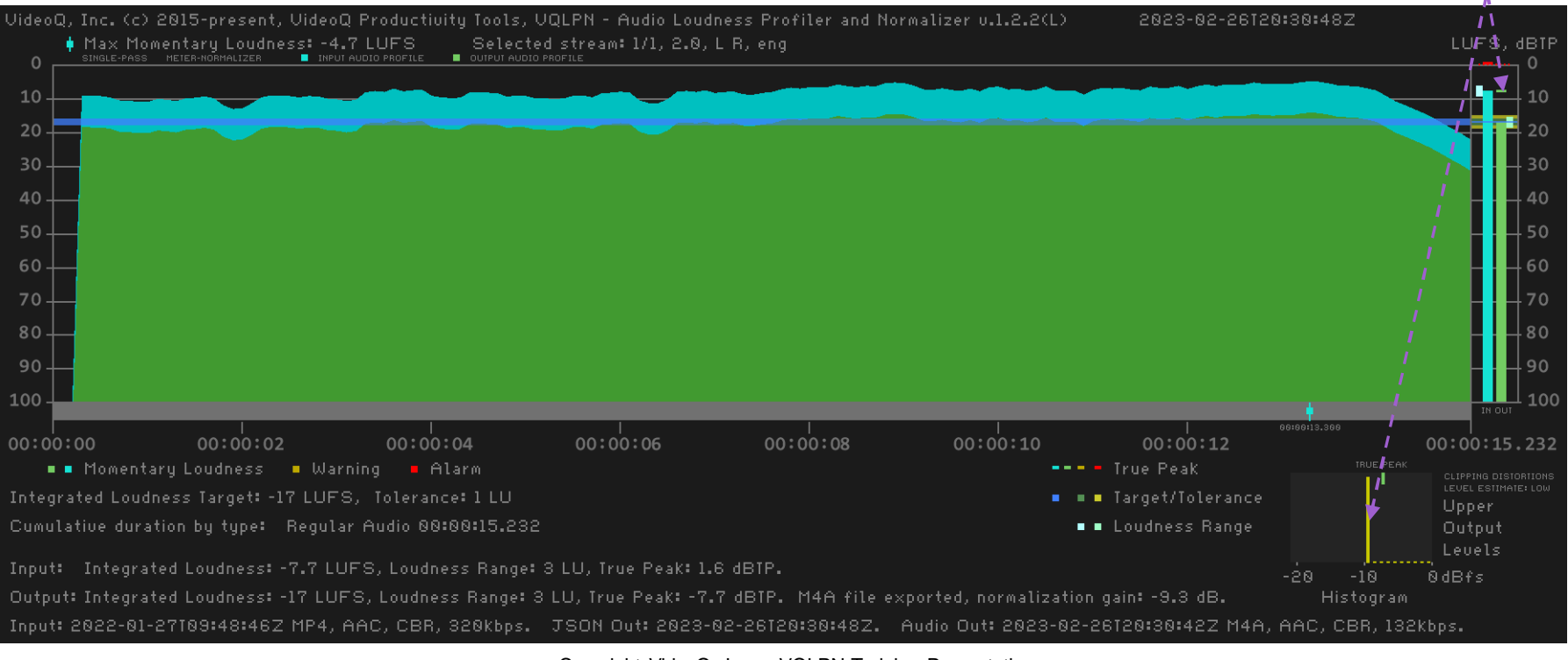

Copyright VideoQ, Inc. – VQLPN Training Presentation

### **VQLPP – Loudness Profile Plotter Utility**

This handy program module serves for **creation** or **re-creation** of **PNG** plot file using the **VQLPN JSON Report** file data. VQLPP is a companion program for main VQLPN module. Thus, the displayed VQLPP and VQLPN audio profiles are **identical**. Additionally, VQLPP offers **timeline zoom option**, providing more details about the selected timeline fragment.

Launching VQLPP executable without any parameters brings up the following help message:

Usage:

**vqlpp** [-zs TimeZoomStart -ze TimeZoomEnd] -i InFilePath.json [-o outFilePath.png]

Order of flags and parameters is mandatory and cannot be changed

TimeZoom parameters specify a segment of loudness profile in float s.ms format

If TimeZoom parameters omitted, VQLPP plot shows full duration loudness profile

[-o outFilePath] option specifies full Path\FileName.png

If [-o outFilePath] omitted, auto-generated outFilePath = inFilePath.vqlpp.png

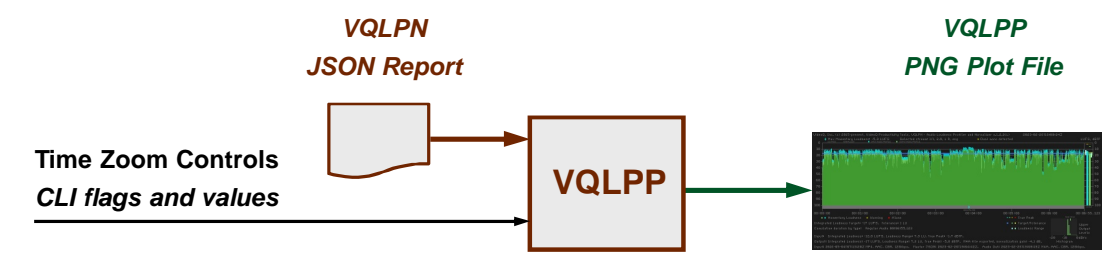

Copyright VideoQ, Inc. – VQLPN Training Presentation

### **VQLPP Plot Example 1**

The components of the bitmap and all numerical values derived from VQLPP source file (VQLPN JSON Report) are identical to those of "Plot Image Example 5 – Professional Clip Leader" (see **slide #24**).

The only difference is three VQLPP message strings, designated here by Magenta boxes, and explained on the next slide.

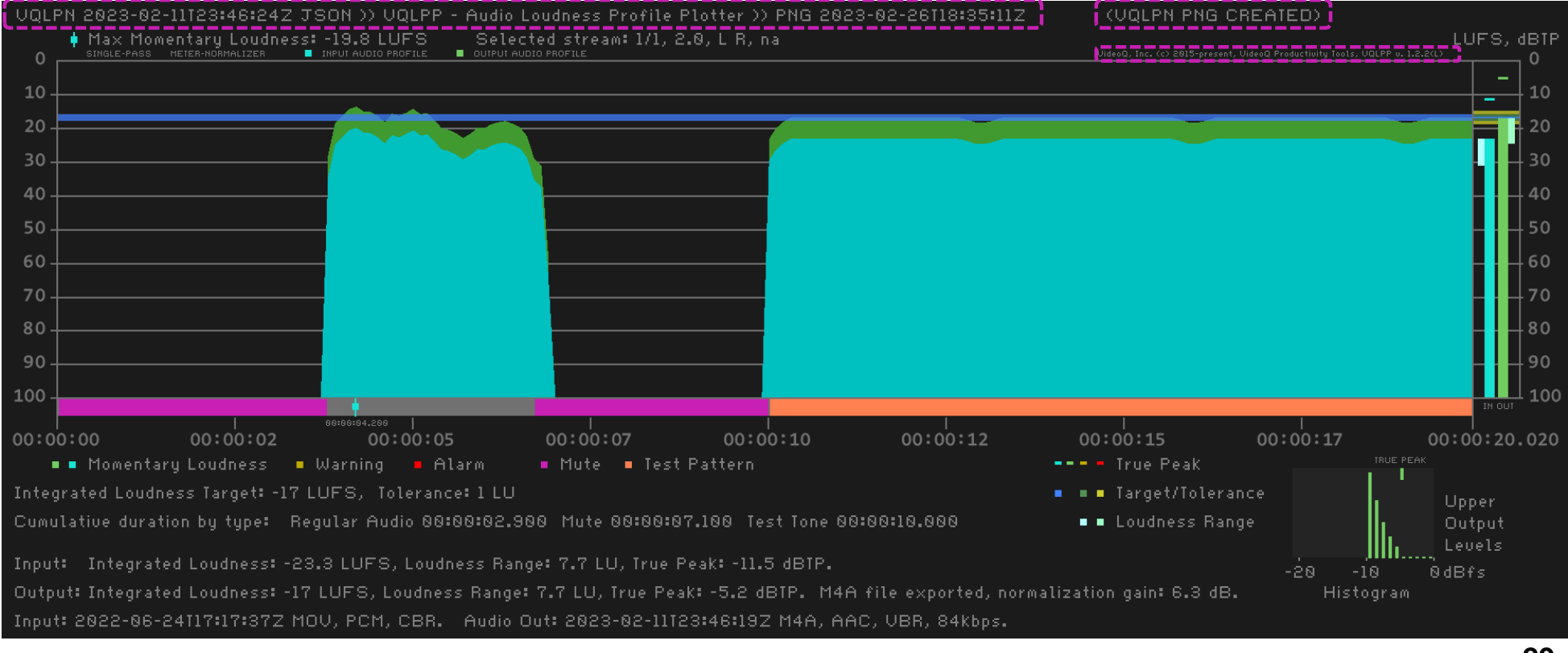

Copyright VideoQ, Inc. – VQLPN Training Presentation

### **VQLPP Messages Explained**

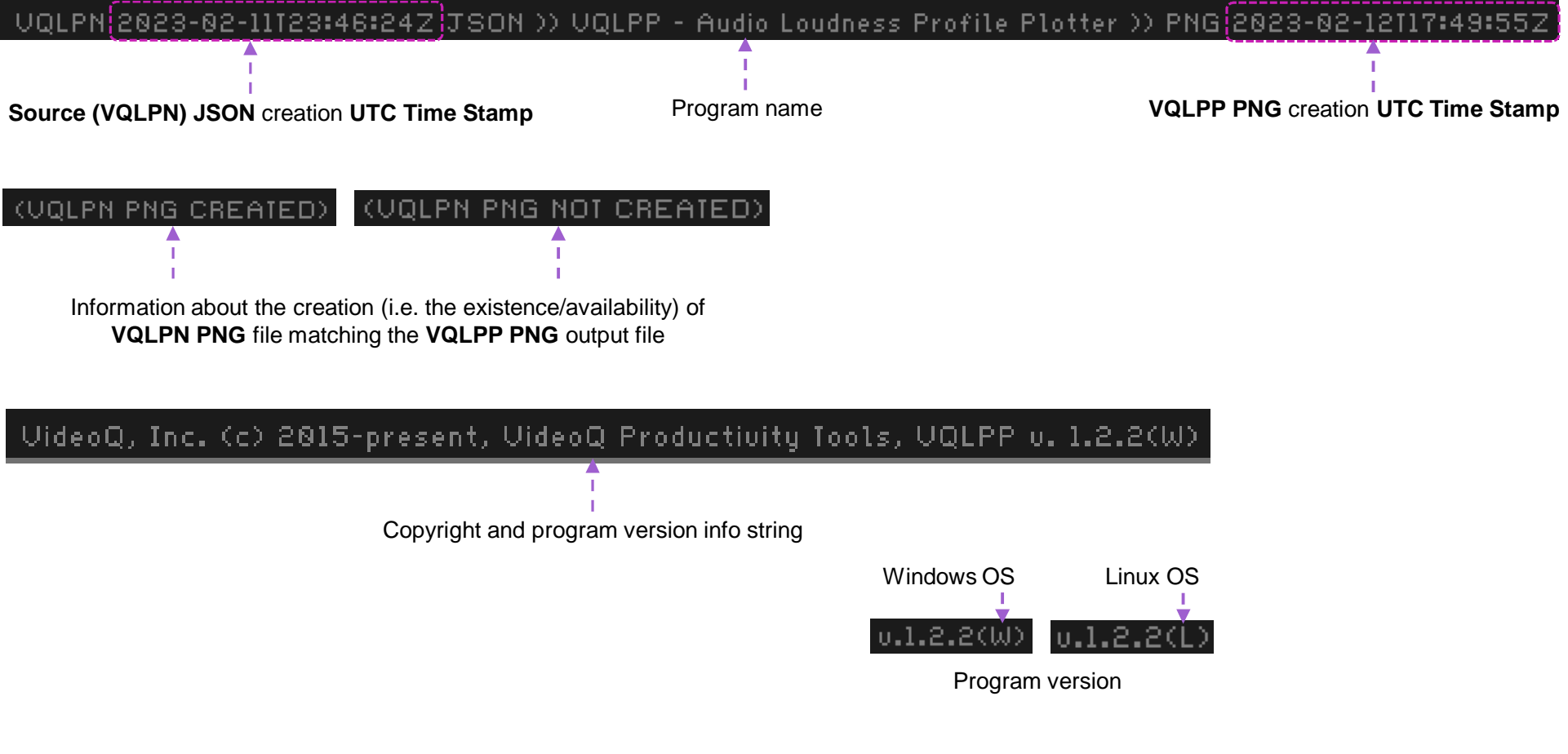

### **VQLPP Zoom Example**

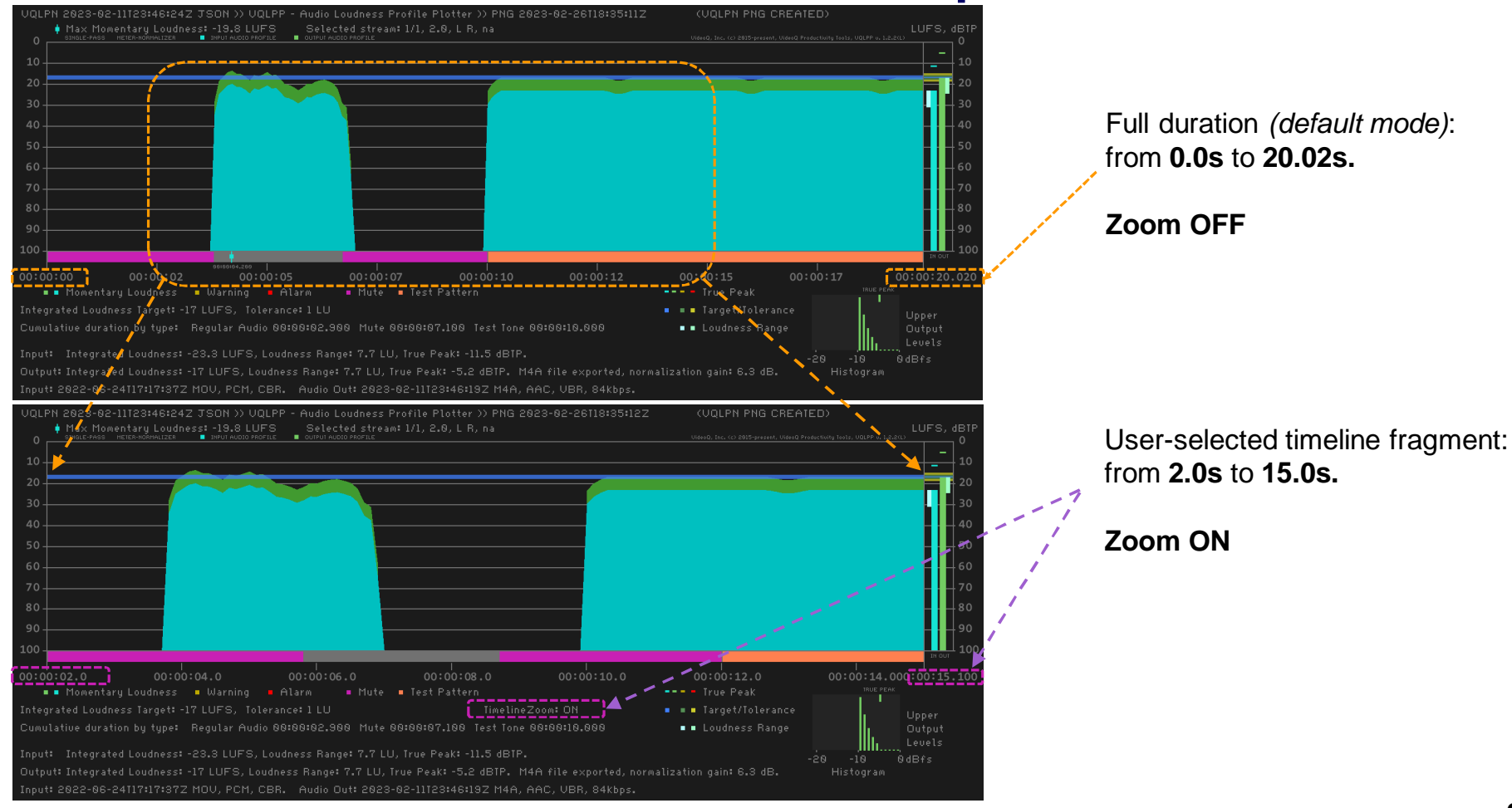

Copyright VideoQ, Inc. – VQLPN Training Presentation

**31**

### **VQILM – Integrated Loudness Meter Utility**

This program module serves for automated periodic **spot-checks** of **Audio Stream** loudness parameters.

The most important parameter measured by VQILM is the **Integrated Loudness** value in **LUFS**.

JSON Report created by VQILM module is sent to console *only*, and it is much *shorter* than VQLPN Report.

This provides for grouping together tens of reports, and number of groups stored in the database can be several thousands.

Significant advantage of VQILM is its capability to analyze AV Streams specified by webcast **URL**, such as " *https://….* ".

For given URL the **total duration** of concatenated streams **playout sequence** is typically *unknown* (so it should be treated as *infinite*). Thus, in the **URL input mode** VQILM **must** use **Analyzed Segment Duration Control**.

In case of **file** input mode, stream **full duration** is **known**, thus the **segment duration control** is **optional**; VQILM can measure either **full file duration** or the specified timeline **segment** – from the file start to the specified segment duration end.

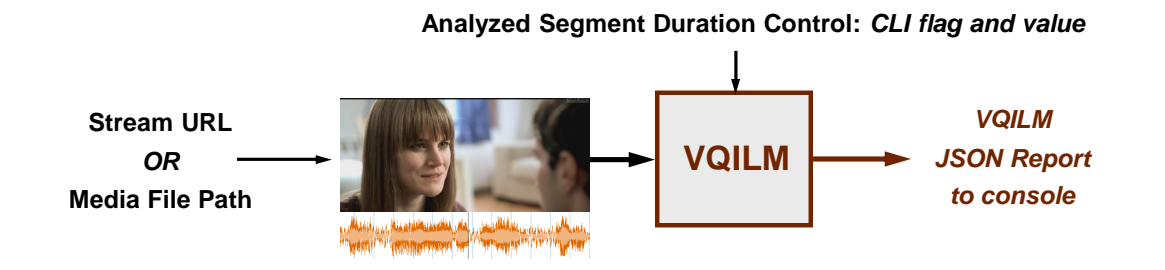

Copyright VideoQ, Inc. – VQLPN Training Presentation

### **VQILM Usage Info**

Launching VQILM executable without any parameters, or with –h flag, brings up the following help message:

Usage:

**vqilm** [-t ASD] -i sourceURL|sourceFilePath Order of flags and parameters is mandatory and cannot be changed

VQILM auto-detects and switches source URL|File processing Mode [-t ASD] option defines Analyzed Segment Duration (integer sec) In URL Mode absence of [-t ASD] option means default ASD value = 90s In File Mode absence of [-t ASD] option means ASD = full source file duration Short JSON Report always sent to console (stdout wcout)

If sourceFilePath contains spaces or special characters use double quotes

VQILM supports Source URL|FilePath in multi-lingual UTF-8 encoding format

### **VQILM JSON Report Examples**

```
"VQILM_Mar2O23>vqilm -t 60 -i "https://www.soundhelix.com/examples/mp3/SoundHelix-Song-17.mp3_
URL
                "header": \{"programName": "VideoQ Integrated Loudness Meter Utility",<br>"version": "1.2.2",
                      "reportDateTimeUTC": "2023-03-15T13:12:04.806Z",<br>"reportDateTimeLocal": "2023-03-15T13:12:04.806",
                      "localTimeZone": "UTC+00:00, GMT Standard Time",<br>"source": "UTC+00:00, GMT Standard Time",<br>"source": "https://www.soundhelix.com/examples/mp3/SoundHelix-Song-17.mp3",
                      "analyzedSegmentDuration_s": "60"
               },<br>"loudnessParameters": {<br>"integrated!sudness"
                      "integratedLoudness_LUFS": "-17.1",
                      "loudnessRange_LU": "10.4",
                      "truePeak dBTP": " -1.6"-}
                                                                                                                         Console stdout captured as JSON File\vee (0) "header": {} (7)
File C:\_VQILM_Mar2023>vqilm -t 60 -i "SoundHelix-Song-17.mp3"
                                                                                                                           1."programName"
                                                                                                                                                                    "VideoQ Integrated Loudness Meter Utility"
         \{"header": \{"1.2.2"1."version"
                      "programName": "VideoQ Integrated Loudness Meter Utility",
                     "version": "1.2.2",<br>"reportDateTimeUTC": "2023-03-15T13:16:31.922Z",<br>"reportDateTimeUTC": "2023-03-15T13:16:31.922Z",
                                                                                                                           1."reportDateTimeUTC"
                                                                                                                                                                    "2023-03-15T13:16:31.922Z"
                                                                                                                           1."reportDateTimeLocal"
                                                                                                                                                                    "2023-03-15T13:16:31.922"
                     reportDateTimeUiC : 2023-03-13113:10:31.9222<br>"reportDateTimeLocal": "2023-03-15T13:16:31.922"<br>"localTimeZone": "UTC+00:00, GMT Standard Time",
                                                                                                                           1."localTimeZone"
                                                                                                                                                                    "UTC+00:00, GMT Standard Time"
                     "source": "SoundHelix-Song-17.mp3",<br>"source": "SoundHelix-Song-17.mp3",<br>"analyzedSegmentDuration_s": "60"
                                                                                                                                                                    "SoundHelix-Song-17.mp3"
                                                                                                                           1."source"
                                                                                                                           1."analyzedSegmentDuration_s"
                                                                                                                                                                    "60"
               },<br>"loudnessParameters": {<br>"integratedLoudness"
                                                                                                                   \vee (0) "loudnessParameters": {} (5)
                      "integratedLoudness_LUFS": "-17.1",
                                                                                                                           1."integratedLoudness_LUFS"
                                                                                                                                                                    " -17.1"ToudnessRange_LU": "10.4",<br>"ToudnessRange_LU": "10.4",<br>"ToudnessRangeMin_LUFS": "-24",<br>"ToudnessRangeMax_LUFS": "-13.6",
                                                                                                                           1."loudnessRange_LU"
                                                                                                                                                                    "10.4"1."loudnessRangeMin_LUFS"
                                                                                                                                                                    " - 24""truePeak_dBTP": "-1.6"
                                                                                                                           1."loudnessRangeMax_LUFS"
                                                                                                                                                                    " -13.6"}
                                                                                                                                                                    " -1.6"1."truePeak_dBTP"
         }
```
# **About VideoQ**

### **Company History**

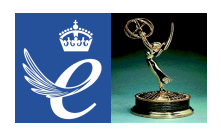

- Founded in 2005
- Formed by an Engineering Awards winning team sharing between them decades of global video technology.
- VideoQ is a renown player in calibration and benchmarking of Video Processors, Transcoders and Displays, providing tools and technologies instantly revealing artifacts, problems and deficiencies, thus raising the bar in productivity and video quality experience.
- VideoQ products and services cover all aspects of video processing and quality assurance from visual picture quality estimation and quality control to fully automated processing, utilizing advanced VideoQ algorithms and robotic video quality analyzers, including latest UHD and HDR developments.

### **Operations**

- Headquarters in CA, USA
- Software developers in Silicon Valley and worldwide
- Distributors and partners in several countries
- Sales & support offices in USA, UK